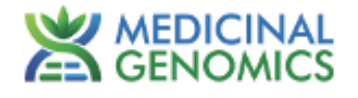

**PathoSEEK ®** *Salmonella***,** *E. coli,* **and Shiga Toxin-Producing** *E. coli* **(STEC) Detection Assays with SenSATIVAx ® DNA Purification**

**User Guide**

**Real Time PCR (qPCR) Assays for the detection of Salmonella sp., total** *E.coli* **and Shiga Toxin-producing** *E. coli* **(STEC) in cannabis flower and MIP matrices**

# **Table of Contents**

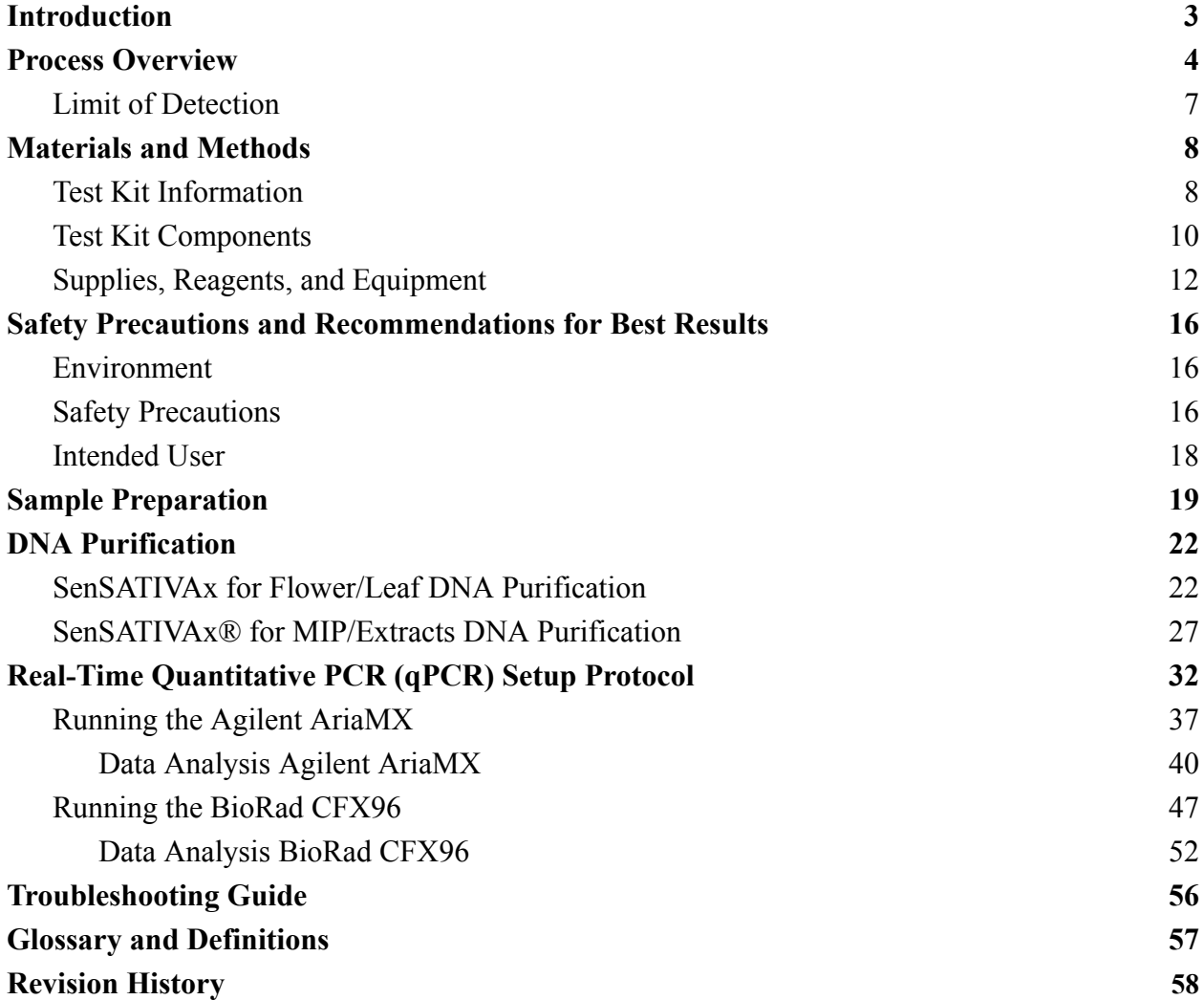

## <span id="page-2-0"></span>**Introduction**

Current regulations require cannabis flower and cannabis products to be free of select species of *E. coli, Salmonella*, and Shiga Toxin-producing *E. coli* (STEC). Medicinal Genomics offers several PathoSEEK<sup>®</sup> qPCR detection assays designed to detect these targets, including:

- PathoSEEK® Salmonella & STEC *E. Coli* Multiplex Detection Assay v2\*
- PathoSEEK® Salmonella & *E. Coli* Multiplex Detection Assay
- PathoSEEK<sup>®</sup> *E. Coli* Detection Assay
- PathoSEEK® *E. coli* (STEC) Detection Assay
- PathoSEEK<sup>®</sup> Salmonella Detection Assay

When used in combination with SenSATIVAx<sup>®</sup> DNA Purification Kits, the PathoSEEK *Salmonella*, *E. coli,* and STEC Detection Assays can detect multiple species of *Salmonella, E.coli* and STEC in a single qPCR (Quantitative Polymerase Chain Reaction) in cannabis flower, hemp flower, cannabis concentrates, infused edibles and infused non-edibles.

\*The PathoSEEK ® Salmonella & STEC *E. Coli* Multiplex Detection Assay v2 is not covered in this User Guide. Please refer to the PathoSEEK® Salmonella & STEC Multiplex Assay with SenSATIVAx® Extraction User Guide for instructions on how to use that assay.

## <span id="page-3-0"></span>**Process Overview**

PathoSEEK *Salmonella*, *E. coli,* and STEC Detection Assays use a multiplexing strategy with an internal plant DNA control to ensure accurate detection of the target species and cannabis DNA in each reaction. Unlike other techniques, this multiplexing strategy verifies the performance of the assay when detecting pathogens, resulting in the minimization of false negative results due to reaction set-up errors or failing experimental conditions. Below is a simplified depiction of the qPCR assays.

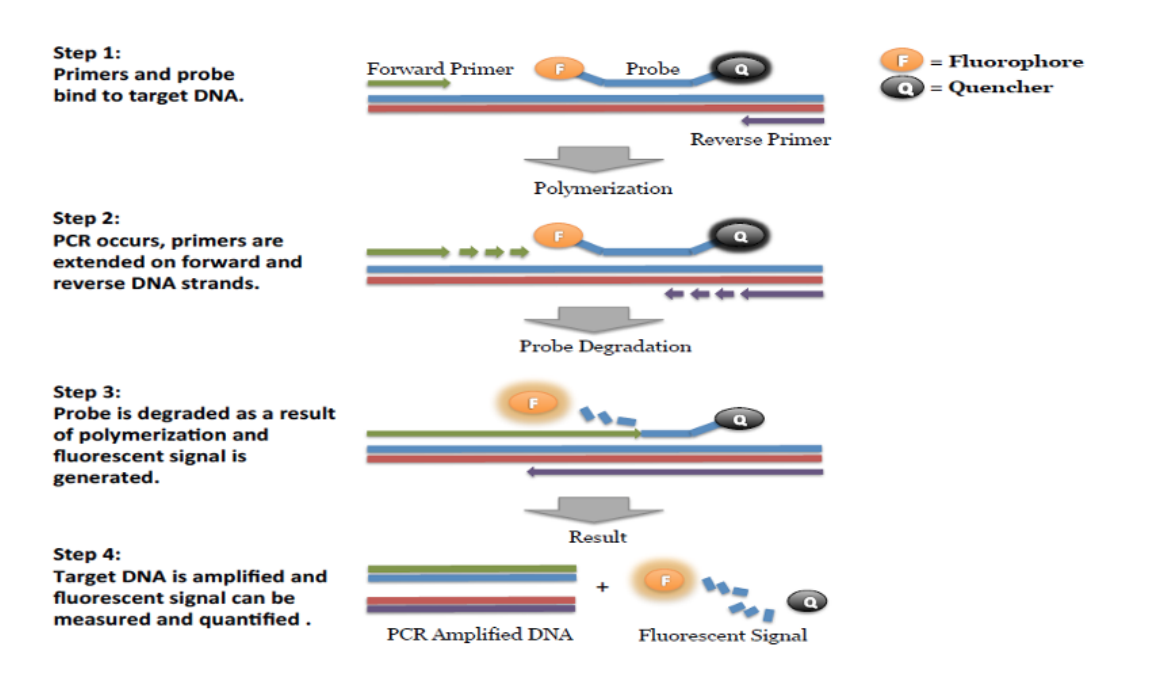

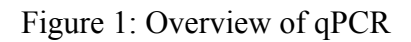

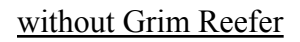

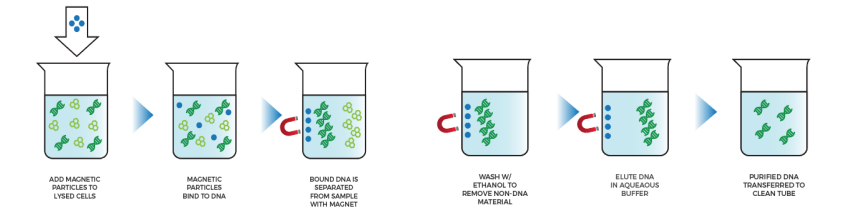

#### with Grim Reefer

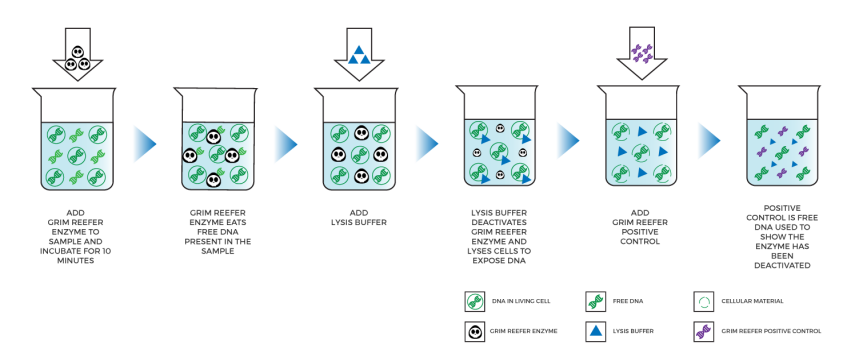

Figure 2: SenSATIVAx DNA Purification Protocol

PathoSEEK *Salmonella*, *E. coli,* and STEC Detection Assays are for use on the AriaMx Real-Time PCR Thermocycler (Agilent) or the CFX-96 (Bio-Rad) and use the following Fluorophores

- PathoSEEK® Salmonella & *E. Coli* Multiplex Detection Assay
	- Cannabis DNA HEX
	- Salmonella ROX
	- *E. coli* FAM
- PathoSEEK<sup>®</sup> *E. Coli* Detection Assay
	- Cannabis DNA HEX
	- *E. coli* FAM
- PathoSEEK® *E. coli* (STEC) Detection Assay
	- Cannabis DNA HEX
	- STEC *E. coli* FAM
- PathoSEEK® Salmonella Detection Assay
	- Cannabis DNA HEX
	- Salmonella FAM

SenSATIVAx is a proprietary DNA Purification process that uses magnetic particles to isolate and purify both plant and microbial DNA from a raw, homogenized plant or MIP sample. The use of magnetic particles affords 8 or 96-tip automation, enabling high throughput applications. DNA can be isolated from a single sample or a large batch in less than 1 hour. Hands-on time is less than 45 minutes.

#### <span id="page-6-0"></span>Limit of Detection

The method is able to detect down to 1 CFU per test portion.

# <span id="page-6-1"></span>**Materials and Methods**

*Assay Names:* Pathoseek *Salmonella* and *E. coli* Multiplex Detection Assay, Salmonella Detection Assay, *E.coli* Detection Assay and E.coli (STEC) Detection Assay microbial detection assays with SenSATIVAx® DNA Purification Kit.

## <span id="page-6-2"></span>Test Kit Information

- 1. PathoSEEK Salmonella & *E. coli* Multiplex Detection Assay v2 P/N 420119
- 2. PathoSEEK Salmonella Detection Assay v2 P/N 420118
- 3. PathoSEEK *E.coli* (STEC) Detection Assay P/N 420104
- 4. PathoSEEK *E. coli* Detection Assay P/N 420102
- 5. SenSATIVAx Flower/Leaf DNA Purification Kit P/N 420001
- 6. SenSATIVAx MIP/Extract DNA Purification Kit P/N 420004/420005
- 7. PathoSEEK Salmonella & *E. coli* multiplex Positive Control P/N 420312
- 8. PathoSEEK Salmonella Positive Control P/N 420301
- 9. PathoSEEK STEC *E.coli* Positive Control P/N 420304
- 10. PathoSEEK *E.coli* Positive Control P/N 420302
- 11. Medicinal Genomics qPCR Master Kit v3 P/N 420201
- 12. Grim Reefer Free DNA Removal Kit P/N 420145
- 13. Grim Reefer Free DNA Removal Control P/N 420144
- 14. Grim Reefer Free DNA Removal Assay P/N 420143

#### <span id="page-8-0"></span>Test Kit Components

- 1. PathoSEEK Salmonella & *E. coli* Multiplex Detection Assay v2 ― P/N 420119 (200 tests).
	- a. Assay 1 tube. Store kit at  $-15$  to  $-20^{\circ}$ C. Expires 2 Years from Date of Manufacture.
- 2. PathoSEEK Salmonella Detection Assay v2 P/N 420118 (200 tests).
	- a. Assay 1 tube. Store kit at  $-15$  to  $-20^{\circ}$ C. Expires 2 Years from Date of Manufacture.
- 3. PathoSEEK E.coli Detection Assay ― P/N 420102 (200 tests).
	- a. Assay 1 tube. Store kit at  $-15$  to  $-20^{\circ}$ C. Expires 2 Years from Date of Manufacture.
- 4. PathoSEEK STEC E.coli Detection Assay ― P/N 420104 (200 tests).
	- a. Assay 1 tube. Store kit at  $-15$  to  $-20^{\circ}$ C. Expires 2 Years from Date of Manufacture.
- 5. SenSATIVAx Flower/Leaf DNA Purification.― P/N 420001 (200 tests).
	- a. MGC Lysis Buffer.― 1 bottle. Store at 20-28°C. Expires 1 Year from Date of Manufacture
	- b. MGC Binding Buffer.―1 bottle. Store at 2-8°C. Expires 1 Year from Date of Manufacture
- c. MGC Elution Buffer.―1 bottle. Store at 20-28°C. Expires 1 Year from Date of Manufacture
- 6. SenSATIVAx MIP/Extract DNA Purification.― P/N 420004 (200 tests).
	- a. MGC Binding Buffer ― 1 bottle. Store at 2-8°C. Expires 1 Year from Date of Manufacture
	- b. MGC Elution Buffer ― 1 bottle. Store at 20-28°C. Expires 1 Year from Date of Manufacture
	- c. Solution  $A 1$  bottle. Store at 20-28 °C. Expires 1 Year from Date of Manufacture
	- d. Solution  $B 1$  bottle. Store at 20-28 °C. Expires 1 Year from Date of Manufacture
- 7. PathoSEEK Salmonella & *E. coli* multiplex Positive Control P/N 420313. (50 reactions)
	- a. Control 1 tube. Store at -15 to -20°C. Expires 2 Years from Date of Manufacture
- 8. PathoSEEK Salmonella Positive Control P/N 420301. (50 reactions)
	- a. Control 1 tube. Store at -15 to -20°C. Expires 2 Years from Date of Manufacture
- 9. PathoSEEK STEC *E. coli* Positive Control P/N 420304. (50 reactions)
	- a. Control 1 tube. Store at -15 to -20°C. Expires 2 Years from Date of Manufacture
- 10. PathoSEEK *E. coli* Positive Control P/N 420302. (50 reactions)
	- a. Control 1 tube. Store at -15 to -20°C. Expires 2 Years from Date of Manufacture
- 11. qPCR Master Kit v3— P/N 420201. Kit. Store at -15 to -20°C. Expires 2 Years from Date of Manufacture
	- a. Reaction Buffer  $(10x)$ . 1 tube.
	- b. Nuclease Free Water.―2 tubes.
	- c. qPCR Master Mix 1 tube
- 12. Grim Reefer Reagents **(Optional Step)**
	- a. Grim Reefer Free DNA Removal Kit—  $P/N$  420145 1 kit (Store at -20 $°C$ ). Expires 2 Years from Date of Manufacture.
	- b. Grim Reefer Free DNA Removal Control—  $P/N$  420144 1 tube (Store at -20 $^{\circ}$ C). Expires 2 Years from Date of Manufacture.
	- c. Grim Reefer Free DNA Removal Assay—  $P/N$  420143 1 tube (Store at -20 $^{\circ}$ C). Expires 2 Years from Date of Manufacture.

#### <span id="page-10-0"></span>Supplies, Reagents, and Equipment

- 1. Agilent AriaMx Real-Time PCR System G8830A―Containing the following Optical Channels: FAM, ROX, HEX, and Cy5 (if using optional Grim Reefer).
	- a. Agilent HP Notebook PC option 650.
	- b. 96-well Optical qPCR plate.― Agilent #401490 or Fisher Scientific #AB2396 MGC P/N 100164
- c. Adhesive optical seal for qPCR plates.― Agilent #401492; USA Scientific TempPlate RT Optical Film #2978-2100 MGC P/N 100137.
- d. Optical Strip Caps.―Agilent #401425.

**Note: If using adhesive seals instead of strip caps, use Applied Biosystems MicroAmp Optical Film Compression Pad, Fisher Scientific, #43-126-39 to prevent evaporation and cross-contamination between wells. Medicinal Genomics will provide at no charge if AriaMx is purchased through Medicinal Genomics.**

- 2. Bio-Rad CFX96 Touch™ Real-Time System.
	- a. Bio-Rad Personal PC.
	- b. 96-well Optical qPCR plate.― Bio-Rad #HSP-96601 or Fisher Scientific #AB2396
	- c. Adhesive optical seal for qPCR plates.― Bio-Rad #MSB-1001; USA Scientific TempPlate RT Optical Film #2978-2100 MGC P/N 100137.
- 3. Adjustable, variable volume pipettes (single or multichannel).―P10, P20, P50, P200, P300 and P1000.
- 4. Adjustable, variable volume filter pipettes tips.―For P10, P20, P50, P200, P300 and P<sub>1000</sub>.
- 5. Crushed ice.
- 6. 96-well PCR Cryogenic Rack.―VWR #89004-570.
- 7. 1.5 µL Tube Benchtop Cryogenic Rack.― VWR #89004-558 or equivalent.
- 8. Freezer.―Capable of maintaining -20°C.
- 9. Table Top Mini Plate Centrifuge.―Fisher Scientific #14-100-143 or equivalent.
- 10. Table Top Mini Centrifuge.―VWR #10067-588, #2631-0006 or equivalent.
- 11. Vortex-Genie Pulse.―Scientific Industries, SKU: SI-0236 or equivalent.
- 12. High-Speed centrifuge.― to accommodate 1.5mL tubes such as Eppendorf model 5414R or similar with ability to spin up to speeds of 14,000 rpm
- 13. Filter Bags.―Whirl Pak #B01385WA MGC P/N 100008
- 14. Beaker or Solo Cup. (optional)
- 15. Tryptic Soy Broth―Medicinal Genomics P/N 420205. Store at 2-8°C
- 16. 1.5 mL Eppendorf Tubes
- 17. 15 mL or 50 mL conical tubes
- 18. 96-well Plate Magnet―Medicinal Genomics P/N 420202
- 19. 96-well Extraction Plate―Medicinal Genomics P/N 100298
- 20. Eppendorf Tube Rack.
- 21. Scientific Scale.―Capable of measuring to milligrams.
- 22. Refrigerator.―Capable of maintaining 2–8°C.
- 23. Incubator.—Capable of maintaining  $37 \pm 2$ °C, VWR #97025-630 or equivalent.
- 24. 25 mL Serological Pipette.―VWR 89130-890 or 89130-900 or equivalent.
- 25. 10% bleach.
- 26. 70% Ethanol―Medicinal Genomics P/N 420030
- 27. Chloroform (Ethanol as preservative/ Certified ACS) Fisher Scientific, C298

866.574.3582 • F 617.892.7191 • [www.medicinalgenomics.com](http://www.medicinalgenomics.com) • PathoSEEK® Salmonella & *E. coli* & STEC Detection Assays with SenSATIVAx® DNA Purification User Guide v1 • Page 14

# <span id="page-14-0"></span>**Safety Precautions and Recommendations for Best Results**

#### <span id="page-14-1"></span>Environment

The quality of results depends on the strict compliance with Good Laboratory Practices (for example, the EN ISO 7218 standard), especially concerning PCR:

- Never circulate lab equipment from one workstation to another
- Always use a positive and negative control for each series of amplification reactions
- Periodically verify the accuracy and precision of pipette, as well as correct functioning of the instruments
- Change gloves often, especially if you suspect contamination
- Clean workspaces periodically with 10% bleach and other decontaminating agents
- Use powder-free gloves and avoid fingerprints and writing on tube caps. Both can interfere with data acquisition

## <span id="page-14-2"></span>Safety Precautions

1. *Escherichia coli* is a bacterium that is commonly found in the human gastrointestinal tract. Some strains, however, can be pathogenic to humans: STEC, EPEC, EHEC, etc. STEC are *E. coli* that produce shiga toxins encoded by *stx* genes. STEC may be, but are not always, associated with human disease. *Salmonella* has been recognized as a primary cause of foodborne illness worldwide. STEC and *Salmonella* are considered biological

safety level 2 organisms and only trained individuals should be involved in their manipulation.

- 2. Assay users should observe standard microbiological practices and safety precautions when performing this assay. Wear protective gloves, lab coats, eye/face protection as indicated by your quality system.
- 3. It is the responsibility of each laboratory to handle waste and effluents processed according to their nature and degree of hazardness and to treat and dispose of them in accordance with applicable local, state, and federal regulations.
- 4. Hazard Statement: Chloroform
	- a. Harmful if inhaled or swallowed.
	- b. Do not breathe vapor or mist. Do not ingest. Avoid contact with eyes, skin and clothing. Use only with adequate ventilation, which may require a chemical fume hood.
	- c. Keep the container tightly closed and sealed until ready for use. Wash thoroughly after handling.
	- d. Please refer to the Manufacturer Safety Data Sheet (SDS) for more information and proper disposal

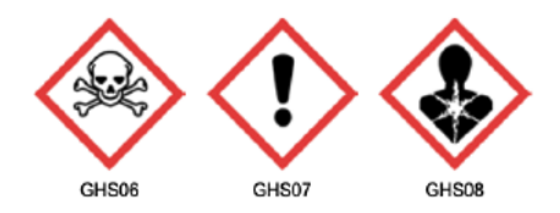

- 5. Hazard Statement: 70% Ethanol
	- a. Highly flammable liquid and vapor May cause respiratory irritation
	- b. May cause drowsiness or dizziness Causes damage to organs
	- c. May cause damage to organs through prolonged or repeated exposure
	- d. Please refer to the Safety Data Sheet (SDS) for more information and proper disposal

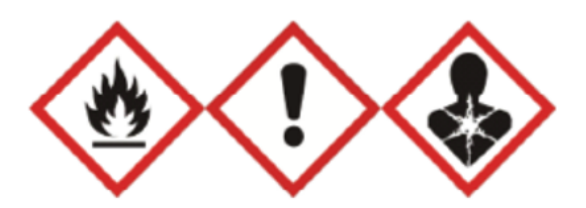

#### <span id="page-16-0"></span>Intended User

The PathoSEEK® Salmonella & *E.coli* Assays with SenSATIVAx® DNA Purification and all components required to perform the method are intended for use by trained personnel familiar with laboratory techniques associated with pathogenic organism detection.

## <span id="page-17-0"></span>**Sample Preparation**

1. Aliquot Tryptic Soy Broth (TSB).

**Note: TSB is a very good growth medium for microbes. Due to this, it is best to transfer the approximate amount of TSB into another sterile tube or container so as to not contaminate the whole bottle. Return it to the 2-8°C refrigerator immediately after use.**

- 2. Wipe down the workspace with a 10% bleach solution, including the benchtop and all equipment being used.
- 3. Remove the MGC Binding Buffer and TSB from the 2-8°C refrigerator (it should come to room temperature, 20-28°C, before use).
- 4. Prepare consumables. Label all the filter bags with "[sample name] [date]"
- 5. Prepare consumables. Label all the 1.5mL centrifuge tubes needed with "[sample name]"
- 6. Label extraction plate with date, and if transferring eluted DNA to new plate label the destination plate also.
- 7. **OPTIONAL**: prepare the Grim Reefer reagents:
	- a. Allow a 1.5 mL tube rack to come to temperature in a 37°C incubator
	- b. Thaw the GR Buffer
	- c. Thaw Stock GR Positive Control and make a 1:10,000 dilution:
		- i. Make a 1:100 dilution (1  $\mu$ L positive control + 99  $\mu$ L water, vortex to mix well) - Spin down contents
- ii. Make a second 1:100 dilution (1  $\mu$ L of 1<sup>st</sup> 1:100 dilution + 99  $\mu$ L water, vortex to mix well) - Spin down contents
- 8. Before weighing out the sample to be tested, make sure that the entire sample is broken up and thoroughly homogenized. A well-homogenized sample will ensure more accurate testing.
- 9. *Cannabis flower, n grams* ―Weigh flower sample material into one side of the mesh liner inside the Whirl-Pak bag. Add 9 x *n* mL of TSB to each test portion. Close the Filter bag by folding the top over three times. Mix for 1 minute by hand. Incubate for 16 - 24 h at  $37 \pm 1$ °C.

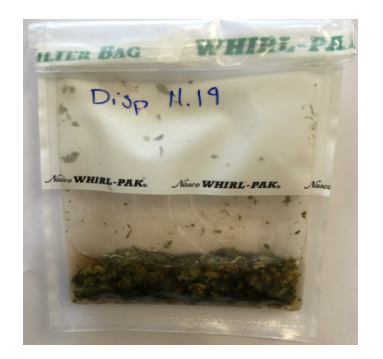

Figure 3: Homogenized cannabis flower and TSB.

10. *MIP, n grams.* ― Weigh the MIP matrix into a 15 mL conical tube, 50 mL conical tube, or Whirl-Pak bag depending on MIP volume. Add 2.4 x *n* mL of TSB to each test portion. Vortex or homogenize sample and TSB. Incubate for  $16 - 24$  h at  $37 \pm 1$ °C.

11. If processing multiple samples, be sure to change gloves between each sample to ensure that there is no cross contamination between samples during the weighing process. See flower example in Figure 3.

The Grim Reefer step should be performed if you are concerned that extracellular DNA is causing false presence results in your samples. Learn more about Grim Reefer here: https://www.medicinalgenomics.com/free-dna-removal-kit/

#### <span id="page-20-0"></span>**DNA Purification**

#### <span id="page-20-1"></span>SenSATIVAx for Flower/Leaf DNA Purification

- 1. Aspirate **1 mL** from the side of the filter bag, free of plant debris, and dispense into the 1.5 mL tube.
- 2. (Optional) If Performing the Grim Reefer free DNA removal step, perform the following steps. Otherwise proceed directly to Step 3.
	- a. Add 112µL of 10X Grim Reefer Buffer and mix well by vortexing
	- b. After vortexing add 20µL of Grim Reefer Enzyme and mix well by vortexing.
		- i. After addition of the Grim Reefer Enzyme immediately incubate at 37º C for 10 minutes then proceed to the addition of lysis buffer (step 3) to inactivate the enzyme.
- 3. Add 50 µL of MGC Lysis buffer and vortex for 10 seconds then let incubate on the bench for 2 minutes.
- 4. If processing with Grim Reefer Free DNA Removal, add 10µL of the diluted Grim Reefer Positive control (1:10,000) after 2-minute incubation and mix by vortexing. **Note: The GR Positive Control is used to show the GR enzyme was completely deactivated during the lysis step.**
- 5. After 2-minute incubation or addition of GR Positive Control, spin for at least 1-3 minutes in a benchtop mini centrifuge.

866.574.3582 • F 617.892.7191 • [www.medicinalgenomics.com](http://www.medicinalgenomics.com) • PathoSEEK® Salmonella & *E. coli* & STEC Detection Assays with SenSATIVAx® DNA Purification User Guide v1 • Page 21

**Note: The supernatant should be translucent at this point. If the sample is still opaque (cloudy) spin for longer. This is important for removing cellular debris. See Figure 4.**

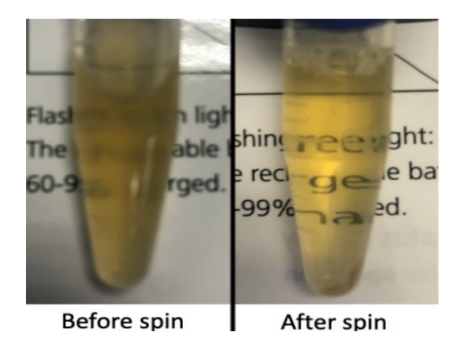

Figure 4: Example of translucent lysate after spinning.

6. Remove the 200 μL of supernatant from the 1.5ml tube containing the centrifuged sample, being careful not to disturb the pellet at the bottom of the tube. Place the  $200\mu L$ in a labeled 96-well extraction plate labeled with Extraction Plate [date]"

## **Note: Pellet size will vary depending on trichome density.**

- 7. Vortex MGC Binding Buffer thoroughly before use, be sure that the magnetic particles are completely re-suspended in the buffer.
- 8. Add 200<sub>uL</sub> of MGC Binding Buffer to each sample, and pipette tip mix 15 times. **Note: Be careful to avoid adding too many bubbles by pipetting gently when tip mixing. This is extremely important as to not contaminate the wells in proximity.**
- 9. Incubate the plate on the bench for at least 5 minutes.
- 10. Place the extraction plate onto the 96-well plate magnet plate for at least 5 minutes.
- 11. After the 5 min incubation, remove as much of the 400µL of the supernatant as possible. Be careful not to disturb or aspirate the beads. See Figure 5.
- 12. Perform two 70% ethanol washes.
	- a. Add 400μL of 70% ethanol (EtOH) with the extraction plate still on the magnet plate.
	- b. Wait at least 30 seconds and remove all the EtOH.

**Note: Place the pipette tip at the bottom center of the well to remove all liquid.**

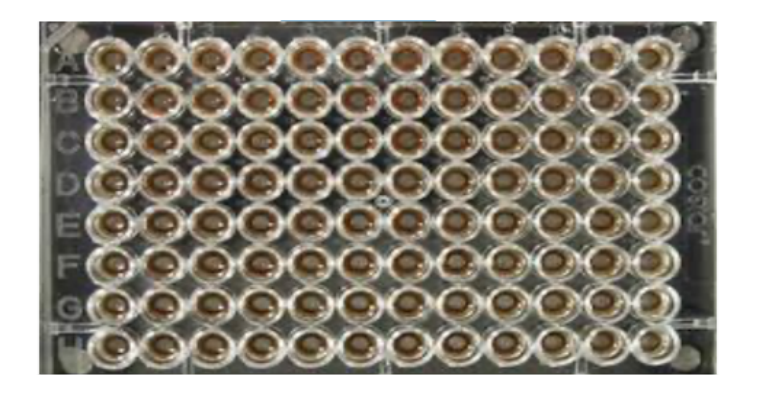

Figure 5: Extraction plate during wash step on magnetic plate.

- c. Repeat 400 μL 70% EtOH wash with the extraction plate still on the magnet
- d. Wait at least 30 seconds and remove all the EtOH.

**Note: If EtOH still remains in the wells, go back in with a smaller pipette tip to**

**remove the excess. Leftover EtOH can inhibit qPCR efficiency.**

13. After all the EtOH has been removed, let the beads dry at room temperature on the

magnet plate for up to 15 minutes.

# **Note: It is important to NOT allow the beads to dry for an extended period of time. Over-drying can cause a reduction in DNA yield.**

- 14. Remove the extraction plate from the magnet plate and add 50 μL of MGC Elution Buffer.
	- a. Tip mix approximately 15 times or until the beads are completely re-suspended. **Note: The re-suspensions may appear varied in their appearance, but the result will be the same. See Figure 6.**
	- b. Incubate the plate for at least 1 minute on the bench, before returning the plate to the magnetic plate.
	- c. Let the plate sit on the magnet for at least 1 minute before transferring the eluant to a clean well of the extraction plate, or to a new extraction plate labeled with "Final Extract [date]".

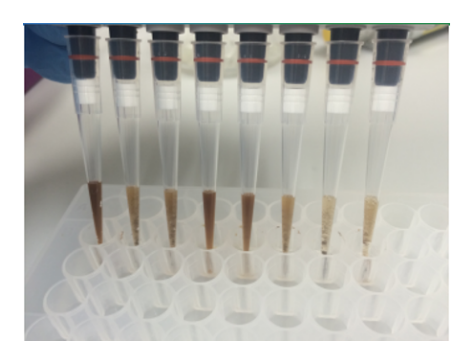

Figure 6: Multichannel pipette tips showing magnetic beads resuspended in elution buffer.

15. Seal the plate with the adhesive seal, making sure to completely seal the plate wells using a pen or flat object to slide back and forth along the seal. Store at -20°C until ready to perform the qPCR protocol.

866.574.3582 • F 617.892.7191 • [www.medicinalgenomics.com](http://www.medicinalgenomics.com) • PathoSEEK® Salmonella & *E. coli* & STEC Detection Assays with SenSATIVAx® DNA Purification User Guide v1 • Page 25

#### <span id="page-25-0"></span>SenSATIVAx<sup>®</sup> for MIP/Extracts DNA Purification

- 1. Prepare a SCCG positive control dilution of 1:5,000 (internal control)
	- a. Label a new 1.5mL Eppendorf tube (SCCG 1:50), add 1µl of SCCG positive control into 49µl of dH2O. Vortex to mix thoroughly and quick spin tube. Label another 1.5mL Eppendorf tube (SCCG 1:5,000), add 99µl of dH2O, then add 1µl of the SCCG 1:50 dilution. Vortex to mix thoroughly and quick spin tube. This will result in a 1:5,000 dilution of SCCG.

**Note: It's easy to mis-pipette when trying to pipette only 1 µL of liquid. Visually check your pipette tip after aspirating 1 µL to ensure it is in the tip before adding it to the tube for dilutions 1 and 2.**

b. Place on ice until use.

**Note: The 100 µL dilution prepared above is enough diluted SCCG for approximately 10 extractions. If more extractions are going to be prepared at the same time, the initial 1:50 dilution can be used to make multiple 1:5,000 dilutions of SCCG.**

- 2. Add initial sample weight x 4.6 mL SenSATIVAx Solution A to conical tube with enriched sample/TSB. Vortex the sample vigorously until homogenized.
- 3. Transfer 1 mL of the homogenized sample into a 1.5 mL tube.
- 4. Add 10µL of the SCCG internal control (1:5,000) to 1.5 mL tube and vortex to mix well.
- 5. Centrifuge for 10 minutes at 19,300 RCF using a high-speed benchtop centrifuge.

a. If no high-speed benchtop centrifuge is available, centrifuge for 15 minutes using a mini centrifuge.

**Note: Some matrices will require the use of a high-speed centrifuge due to the presence of certain substances such as gelatin that hinder phase separation.**

- 6. Transfer 600 ul of the solution to a new tube. Push pipette tip through the top solid layer (if one exists), without disturbing the pellet on the bottom to aspirate the sample.
- 7. Add 600 μL chloroform and vortex vigorously until solution turns a milky white color throughout.

## **Note: This may require longer vortexing for some matrices**

Caution: ALWAYS WEAR GLOVES WHEN HANDLING CHLOROFORM

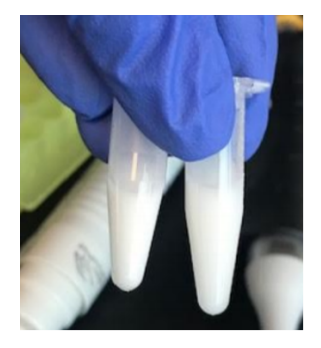

Fig 7. Example of a milky sample with chloroform in it.

- 8. Centrifuge for 5 minutes at 19,300 RCF using a benchtop centrifuge
- 9. If no high speed benchtop centrifuge is available, centrifuge for 15 minutes using a mini centrifuge.

**NOTE: If there is still any color in your aqueous layer (top layer) after**

**centrifugation another chloroform wash may help give you a strong internal control**

<sup>866.574.3582</sup> • F 617.892.7191 • [www.medicinalgenomics.com](http://www.medicinalgenomics.com) • PathoSEEK® Salmonella & *E. coli* & STEC Detection Assays with SenSATIVAx® DNA Purification User Guide v1 • Page 27

**signal (HEX) for every assay. Transfer 300 µL of the top layer to a new 1.5 mL tube and add 300 µL chloroform, vortex and centrifuge again.**

- 10. Transfer 100μL of aqueous layer (TOP LAYER) from Step 7 to a well of the labeled 96-well extraction plate. Be careful not to disturb the lower chloroform layer.
- 11. Add 100µL of SenSATIVAx Solution B to the 100µL sample in the 96-well extraction plate and tip mix three times..
- 12. Vortex MGC Binding Buffer thoroughly before use, be sure that the magnetic particles are completely re-suspended in the buffer.
- 13. Add 200μL of MGC Binding Buffer to each sample, and pipette tip mix 15 times. **Note: Be careful to avoid adding too many bubbles by pipetting gently when tip mixing. This is extremely important as to not contaminate the wells in proximity.**
- 14. Incubate the plate on the bench for at least 5 minutes.
- 15. Place the extraction plate onto the 96-well plate magnet plate for at least 5 minutes.
- 16. After the 5 min incubation, remove as much of the 400µL of the supernatant as possible. Be careful not to disturb or aspirate the beads.
- 17. Perform two 70% ethanol washes.
	- a. Add 400μL of 70% ethanol (EtOH) with the extraction plate still on the magnet plate.
	- b. Wait at least 30 seconds and remove all the EtOH.

**Note: Place the pipette tip at the bottom center of the well to remove all liquid.**

c. Repeat 400 μL 70% EtOH wash with the extraction plate still on the magnet plate. Wait at least 30 seconds and remove all the EtOH.

**Note: If EtOH still remains in the wells, go back in with a smaller pipette tip to remove the excess. Leftover EtOH can inhibit qPCR efficiency.**

18. After all the EtOH has been removed, let the beads dry at room temperature on the magnet plate for up to 15 minutes.

**Note: It is important to NOT allow the beads to dry for an extended period of time. Over-drying can cause a reduction in DNA yield.**

- 19. Remove the extraction plate from the magnet plate and add 50 μL of MGC Elution Buffer.
	- a. Tip mix approximately 15 times or until the beads are completely re-suspended. **Note: The re-suspensions may appear varied in their appearance, but the result will be the same.**
- 20. Incubate the plate for at least 1 minute on the bench, before returning the plate to the magnetic plate.
- 21. Let the plate sit on the magnet for at least 1 minute before transferring the eluant to a clean well of the extraction plate or to a new extraction plate labeled with "Final Extract [date]".

22. Seal the plate with the adhesive seal, making sure to completely seal the plate wells using a pen or flat object to slide back and forth along the seal. Store at -20°C until ready to perform the qPCR protocol.

866.574.3582 • F 617.892.7191 • [www.medicinalgenomics.com](http://www.medicinalgenomics.com) • PathoSEEK® Salmonella & *E. coli* & STEC Detection Assays with SenSATIVAx® DNA Purification User Guide v1 • Page 30

# <span id="page-30-0"></span>**Real-Time Quantitative PCR (qPCR) Setup Protocol**

- 1. Remove qPCR reagents including qPCR Master Mix, water, reaction buffer and assay probe mixes to be used from the -20°C freezer. Place qPCR master mix on ice or leave at -20°C until ready to use. Allow remaining tubes to thaw at room temperature. Once thawed, immediately place tubes on ice.
- 2. Before preparing the reaction, invert or vortex and spin-down the reagents.
	- a. Assay probe mix tubes, reaction buffer, positive controls and water Vortex quickly followed by a pulse spin-down in a microcentrifuge.
	- b. qPCR Master Mix Invert the tube 5 times (do not vortex), followed by a pulse spin-down in a microcentrifuge.
	- c. Return all reagents to the ice.

**Note: Do not vortex the qPCR Master Mix at any point during the protocol.**

3. Make a separate master mix in a 1.5mL tube for each assay type being run. All probe mixes contain the internal plant control, SCCG probe mix, and the probe for the microbial targets. Label each tube with [Assay Name] MM. Always prepare enough master mix for 1 or 2 additional reactions over the total number of tests to account for pipetting and dead volumes.

**Note: It is best to add the largest volume reagent first, in this case water.**

| Reagents                | 1 Reaction    | 24 Reactions<br>(Plus 1 excess rxn) | 48 Reactions<br>(Plus 2 excess)<br>rxn) |
|-------------------------|---------------|-------------------------------------|-----------------------------------------|
| qPCR Master Mix         | $3.75 \mu L$  | $93.75 \mu L$                       | $187.5 \mu L$                           |
| Assay Probe Mix         | $1 \mu L$     | $25 \mu L$                          | $50 \mu L$                              |
| <b>Reaction Buffer</b>  | $0.8 \mu L$   | $20 \mu L$                          | $40 \mu L$                              |
| Water                   | $8.2 \mu L$   | $205 \mu L$                         | $410 \mu L$                             |
| Total<br>Assay Probe MM | $13.75 \mu L$ | 343.75 µL                           | $687.5 \mu L$                           |

Table 1: qPCR Reagent Volumes - NO Grim Reefer

Table 2: qPCR Reagent Volumes - With Grim Reefer

| Reagents                       | 1 Reaction    | 24 Reactions (Plus<br>1 excess rxn) | 48 Reactions (Plus<br>2 excess rxn) |
|--------------------------------|---------------|-------------------------------------|-------------------------------------|
| qPCR Master Mix                | $3.75 \mu L$  | $93.75 \mu L$                       | $187.5 \mu L$                       |
| Assay Probe Mix                | $1 \mu L$     | $25 \mu L$                          | $50 \mu L$                          |
| Grim Reefer Assay<br>Probe Mix | $0.5 \mu L$   | $12.5 \mu L$                        | $25 \mu L$                          |
| <b>Reaction Buffer</b>         | $0.8 \mu L$   | $20 \mu L$                          | $40 \mu L$                          |
| Water                          | $7.7 \mu L$   | $192.5 \mu L$                       | $385 \mu L$                         |
| <b>Total Assay Probe</b><br>MM | $13.75 \mu L$ | 343.75 µL                           | $687.5 \mu L$                       |

**Note: The GR Assay is detected in the Cy5 Channel of the qPCR instrument so be sure to select the Cy5 channel when setting up the detection plate.**

- 4. Once combined gently, tip mix or invert the tube 5 times to combine the assay master mix.
	- a. Pulse spin-down tube in microcentrifuge.
	- b. Place qPCR Master Mix tubes on ice until used.
- 5. For the positive control, make a 1:10 dilution
	- a. Add 1  $\mu$ L of Positive Control to 9  $\mu$ L nuclease free water (found in the kit) and vortex to mix, then spin down
- 6. For the negative control, use water (found in the kit)

**Note: It is best to add the largest volume reagent first, in this case the 9 µL water then the 1 µL of positive control, pipette mix or vortex control dilution to ensure control DNA is in solution.**

- 7. Place the Extraction Plate on the magnet. This is to ensure no magnetic beads are transferred into the qPCR reactions if there are some left over from the extraction elution process.
- 8. Use a 96-well optical qPCR plate and label the plate "qPCR Plate [date]".
- 9. Carefully remove the seal from the Extraction Plate.
- 10. If frozen, let the DNA thaw completely and spin the plate to avoid cross contamination between samples. Pipette mix the DNA and place the extraction plate on the magnet plate for one minute.

## **Note: ALWAYS use a fresh tip for every liquid transfer into the qPCR plate.**

- 11. Transfer 5 µL of each sample into the corresponding well on the qPCR plate. Keep the extraction plate on the magnet when aspirating the 5  $\mu$ L.
- 12. Add 5 µL of the diluted Positive Control to the corresponding well.
- 13. Add 5 µLof water to the corresponding negative well.

#### **Note: ALWAYS use a fresh tip for every liquid transfer into the qPCR plate**

14. Add 13.75 µL of specific Assay Probe MM to each corresponding sample well, positive control well, and negative control well in the qPCR plate. Gently tip mix a few times after each addition of qPCR master mix. Be careful not to introduce bubbles during this mix.

# **Note: It may be helpful to label each of the corresponding wells to accurately dispense the correct sample.**

- 15. Seal the plate with strip caps or an adhesive seal.
- 16. Spin-down for at least 1 minute in plate microcentrifuge to bring well contents to the bottom of wells and help to rid of reaction bubbles.

**Note: Check for bubbles at the bottom of the wells (minimal bubbles on the surface of the liquid is acceptable). If bubbles remain in the bottom of the wells, spin-down for another minute.**

17. For the Agilent Aria: If using an adhesive seal; place the reusable compression pad (gray side down) on the plate directly lining up the holes in the pad with the holes in the plate.

- 18. Place the sealed plate onto the PCR instrument, positioning the A1 well in the top left corner.
- 19. Follow the software-specific instructions to initiate the run.

866.574.3582 • F 617.892.7191 • [www.medicinalgenomics.com](http://www.medicinalgenomics.com) • PathoSEEK® Salmonella & *E. coli* & STEC Detection Assays with SenSATIVAx® DNA Purification User Guide v1 • Page 35

#### <span id="page-35-0"></span>Running the Agilent AriaMX

The following species will be detected on the following Fluorophores:

- **●** STEC: FAM
- *E. coli*: FAM
- **●** Salmonella:
	- o Salmonella and *E.coli* Multiplex Assay: ROX
	- o Salmonella Detection Assay: FAM
- **●** Cannabis DNA: HEX
- Grim Reefer Control: Cy5
- 1. Create a New Experiment on the Agilent qPCR instrument.
	- a. Select "Quantitative PCR: Fluorescence Probe" from Experiment Types.

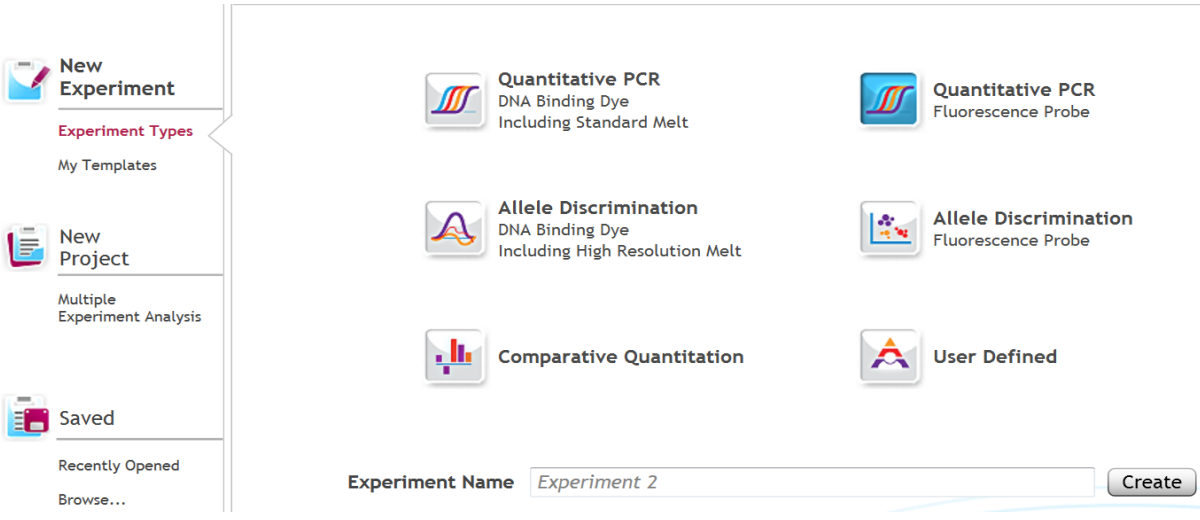

b. Under Setup>Plate Setup, highlight wells that contain reactions and select FAM, HEX, ROX (if running multiplex assay) and Cy5 (if using Grim Reefer) under **Add Dyes**. Having fluorescence detection turned on in empty wells can affect the calculations which the software makes to obtain the corrected data, ∆R log.

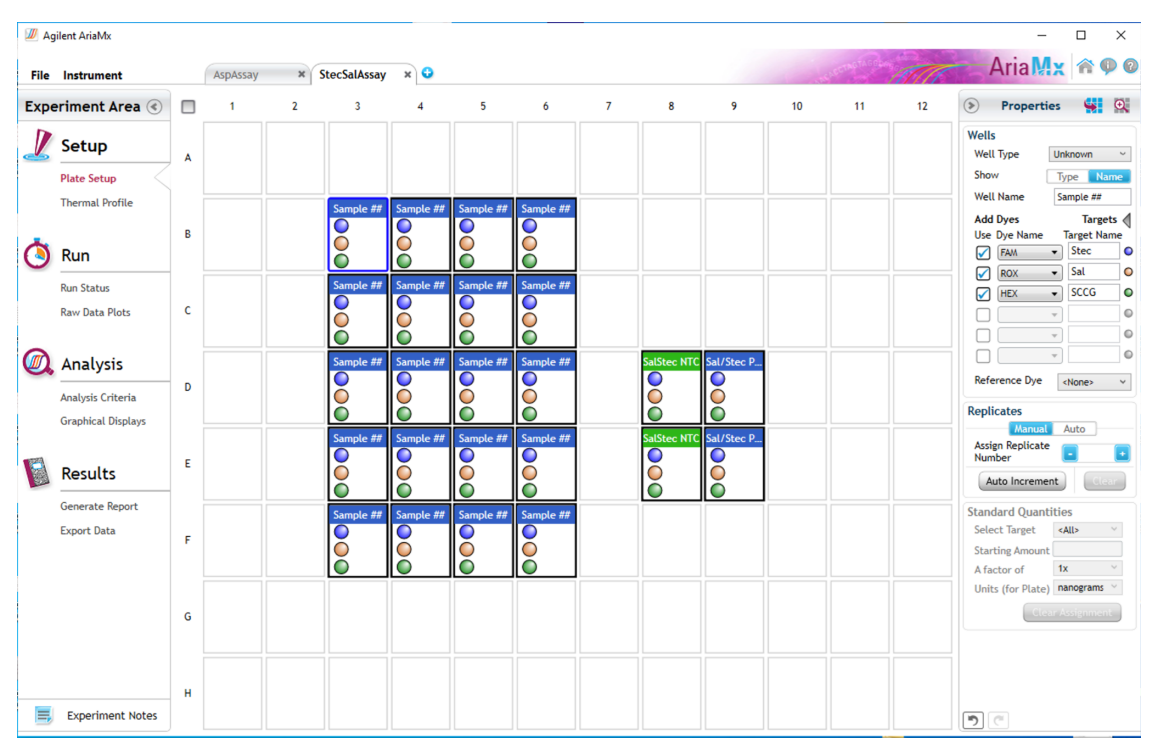

- 2. Change the well types to reflect your plate set up. All wells should be Unknown except the negative control can be NTC well type. Add Target names to the dyes under **Targets:**
	- a. FAM : *E. coli,* STEC, or Salmonella if running Salmonella Detection assay
	- b. ROX : Salmonella if running the Salmonella/*E. coli* multiplex assay
	- c. HEX : Internal Control (IC) or Single Copy Cannabis Gene (SCCG)
	- d. Cy5: GR Control
- 3. Under Setup>Thermal Profile, create the following PCR thermal profile
	- a. Hot start at 95 $^{\circ}$ C for 5 minutes, followed by 40 cycles of 95 $^{\circ}$ C for 15 seconds and

65°C for 90 seconds.

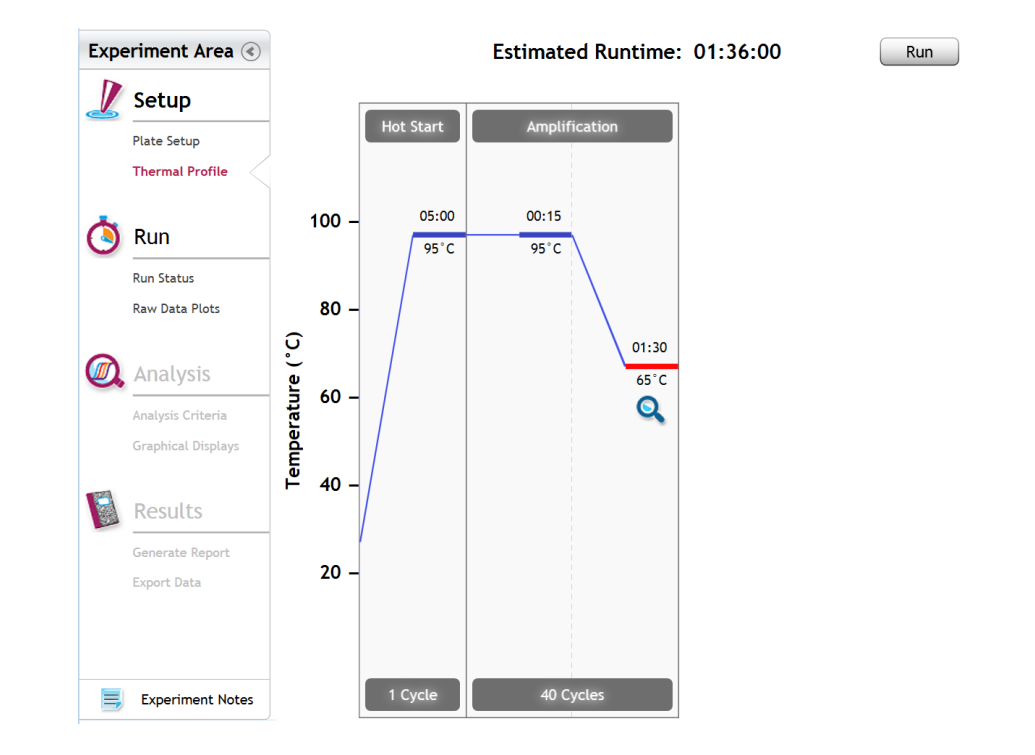

- 4. Close the lid and click "Start Run"
- 5. Save the experiment with the [User] and [date]
- 6. When the qPCR run is complete, immediately dispose of the plate. Do not open the plate seal after the run to avoid contamination in the lab.

## <span id="page-38-0"></span>**Data Analysis Agilent AriaMX**

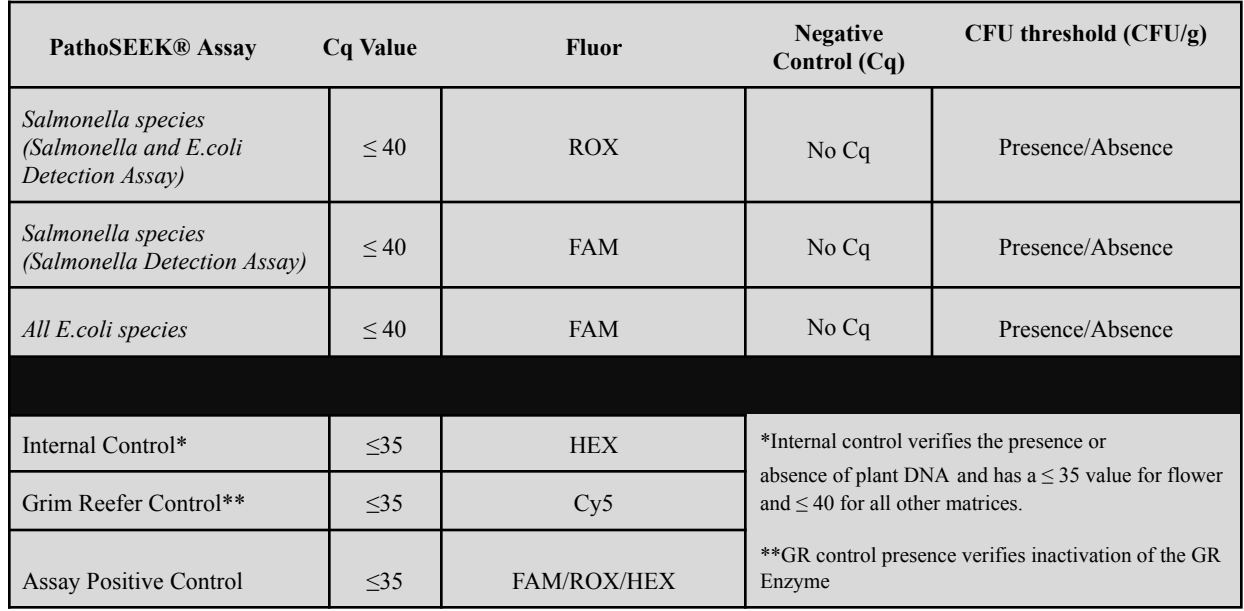

PathoSEEK® Salmonella/STEC Multiplex Data Analysis Quick Reference Table: All Matrices

- 1. Open the Data Analysis window when the run is complete.
- 2. Highlight the wells of interest in the Analysis Criteria under Analysis, then select

Graphical Display

- a. Amplification plots will be available for viewing
- b. The Cq values will appear to the right in the table
- c. Right click inside the graph, select Edit Legend under Legend Options
- d. Change "All" to "Dye"

All user settings for Plot/Legend Properties will be removed. Do you want to

proceed? Select "Yes".

e. This will assign a single color to each fluorophore.

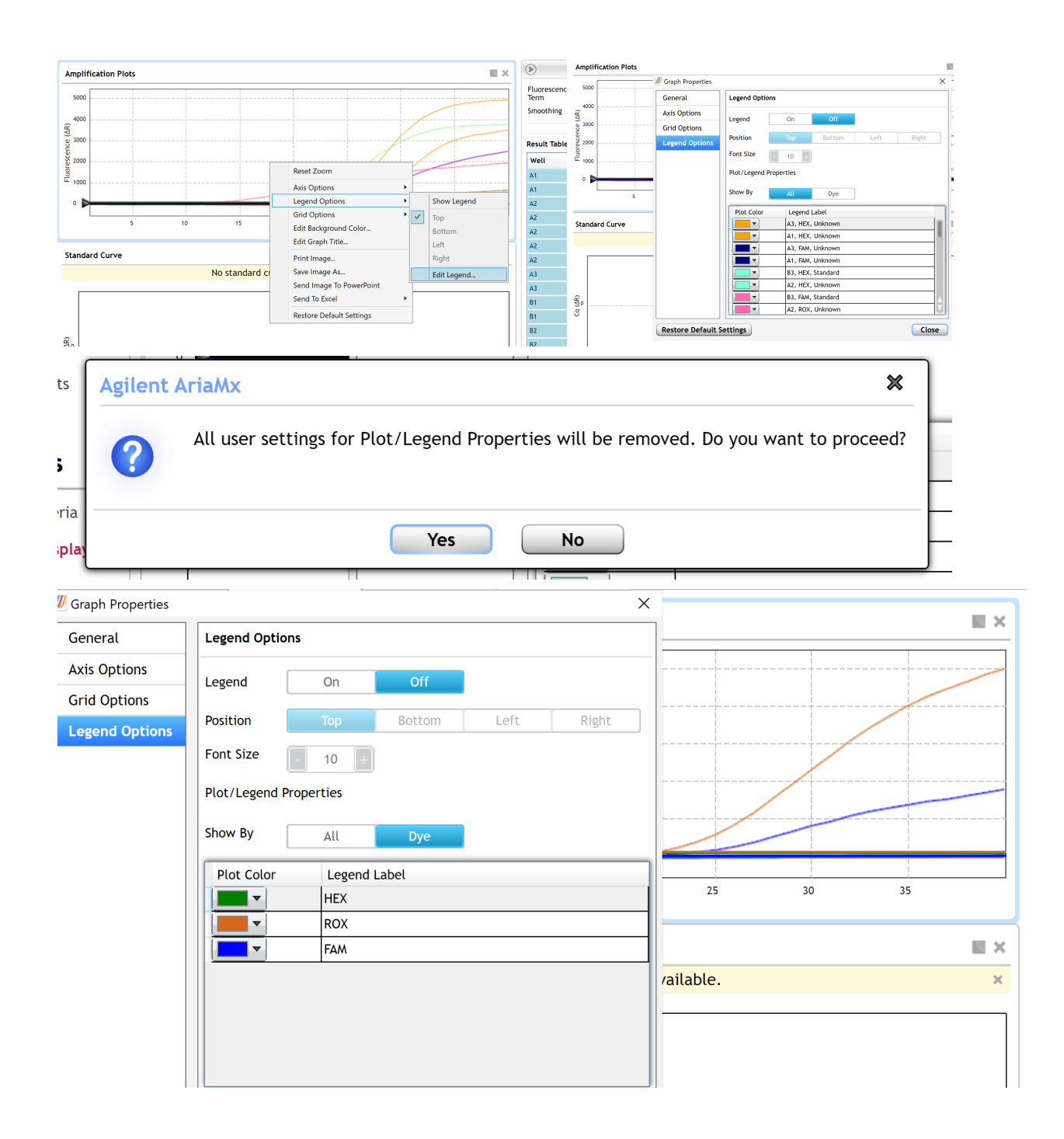

- 3. To analyze the results
	- a. Start by turning the graph to Log Scale with a right click on the chart, select Axis options, enable y-axis log scale. Expand the amplification plots settings by clicking on the triangle
	- b. Manually adjust thresholds to 100 RFU for the HEX, FAM, and ROX and Cy5

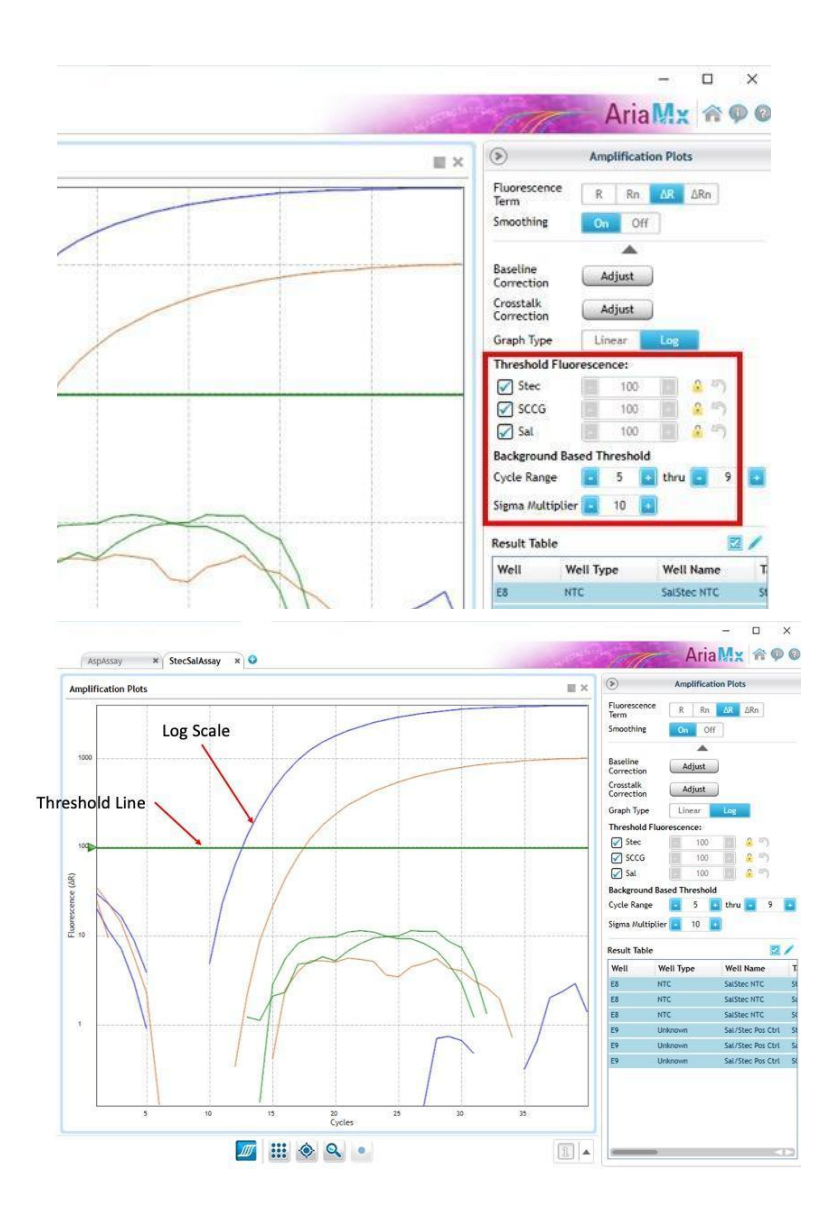

#### 4. Controls

- a. Positive Control, on the FAM and ROX Fluorophores, have Cq values  $\leq 35$ .
	- i. Visually confirm with the curve on the graph.
- b. Negative Control, on the FAM and ROX Fluorophores, have no Cq Value.
	- i. Visually confirm with the curve on the graph
- c. Unknown Salmonella, E *coli,* and STEC *E.coli* Targets
	- i. Internal Control, on the HEX Fluorophore, has a Cq value  $\leq$  35 for flower samples,  $\leq 40$  for all other matrices.
		- 1. Visually confirm with the curve on the graph
	- ii. A "presence" or failing result for the unknown Salmonella, E. *coli* or STEC (singleplex) target(s).
		- 1. Any Cq value for the FAM Fluorophore  $\leq 40$ .
			- a. Visually confirm with the curve on the graph. It is very important to check the R to confirm with the amplification curve when a presence result occurs.
			- b. Optional Grim Reefer: Cq of <35 for the GR Control on the Cy5 fluorophore.
				- i. Visually confirm the curve on the graph.
	- iii. A "presence" or failing result for the unknown Salmonella and *E. coli* (mulitplex) targets.
- 1. Any Cq value for the FAM or ROX Fluorophore  $\leq 40$ .
	- a. Visually confirm with the curve on the graph. It is very important to check the R to confirm with the amplification curve when a presence result occurs.
	- b. Optional Grim Reefer: Cq of <35 for the GR Control on the Cy5 fluorophore.
		- i. Visually confirm the curve on the graph.
- iv. An "absence" or passing result for the unknown Salmonella, *E. coli* or STEC targets.
	- 1. No Cq value for the FAM or ROX Fluorophores.
		- a. Visually confirm that there is no curve on the graph.
		- b. Optional Grim Reefer: Cq of <35 for the GR Control on the

Cy5 fluorophore.

- i. Visually confirm the curve on the graph.
- d. Review the raw data for each sample
	- i. Select the wells of interest, use the plate view of the Raw Data Plots to scroll across the plate to confirm amplification in sample wells and positive control wells. This review also ensures that thermal cycling is uniform across the plate.

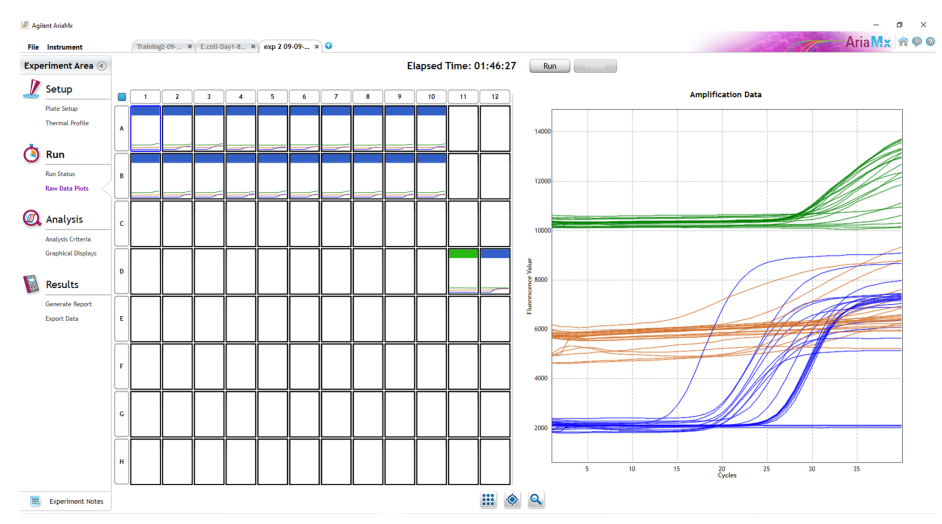

Figure: Raw data (R) plots for which the cycle quantification (Cq) will be generated.

e. Look at the raw data in the "Graphical Displays" view. For every dye that gives a Cq make sure the baseline is flat and the fluorescence signal grows rapidly over 5-7 cycles as seen below. (To view the raw data select "R" next to "Fluorescence Term" at the top right-hand side of the screen.)

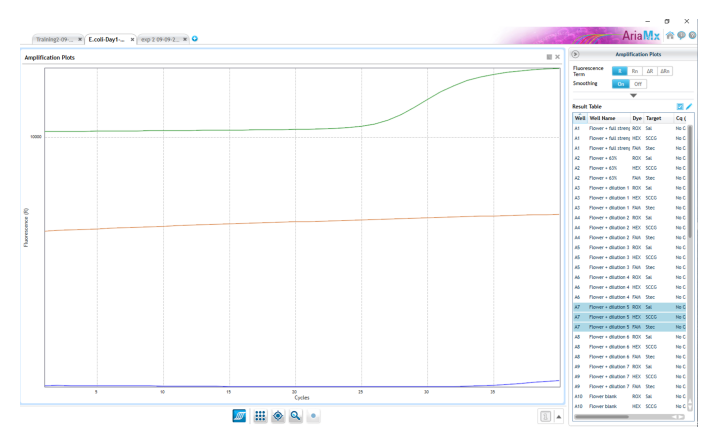

Figure: Example of a good baseline with a sigmoidal-shaped curve increase in the internal control fluorescence.

- i. Check the amplification plots for a semi-logarithmic curve with two distinct phases that crosses the threshold:
	- 1. Select the ∆R Fluorescence Term and look at the shape of the amplification plot. The graph should have the classic semi-logarithmic shape with two visually distinct phases.
	- 2. Phase 1 shows exponential growth in the fluorescence, in a span of around 5 cycles.
	- 3. Phase 2 is a plateau where the amplification signal growth ends but remains level.

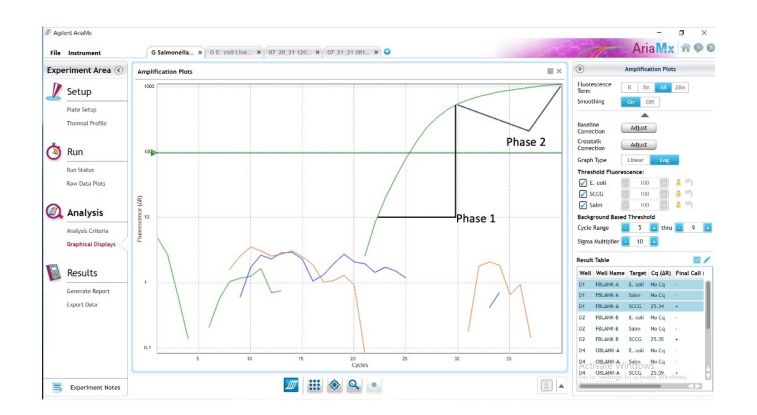

#### <span id="page-45-0"></span>Running the BioRad CFX96

The following targets will be detected on the following fluorophores:

- **●** STEC Detection assay: FAM
- *E. coli*: FAM
- **●** Salmonella:
	- o Salmonella and *E.coli* Multiplex Assay: ROX
	- o Salmonella Detection Assay: FAM
- **●** Cannabis DNA: HEX
- Grim Reefer Control: Cy5
- 1. Start the qPCR Cycling program
	- a. Select User-Defined in the Startup Wizard under Run setup

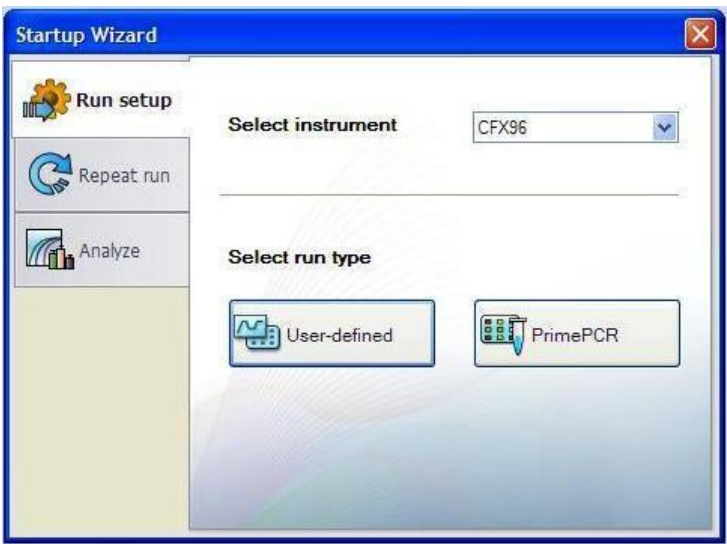

b. Use the Express Load dropdown menu to pick the qPCR Multiplex Detection

Program and click "Next".

- i. If not already pre-programmed, create a cycling program with the following specifications and save as "qPCR Multiplex Detection"
	- 1. Hot start at 95 $\degree$ C for 5 minutes, followed by 40 cycles of 95 $\degree$ C for

15 seconds and 65°C for 1 minute, 30 seconds.

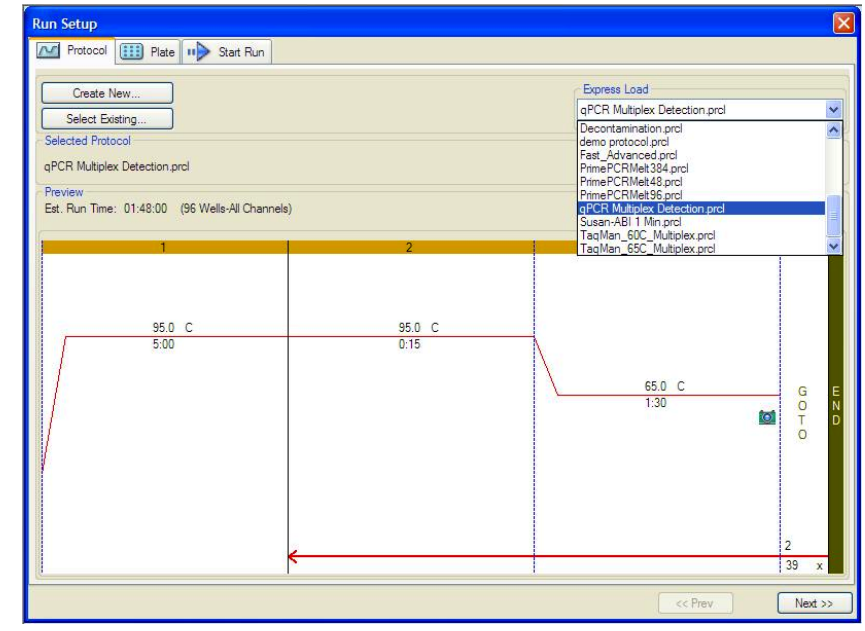

- 2. Design your plate under the plate tab in the Run Setup
	- a. Select the qPCR Multiplex Detection from the dropdown menu. If not already present, click "Create New"
	- b. Plate editor window will appear. Choose FAM, HEX, and ROX and Cy5 (if using Grim Reefer) Fluorophores and click "OK".

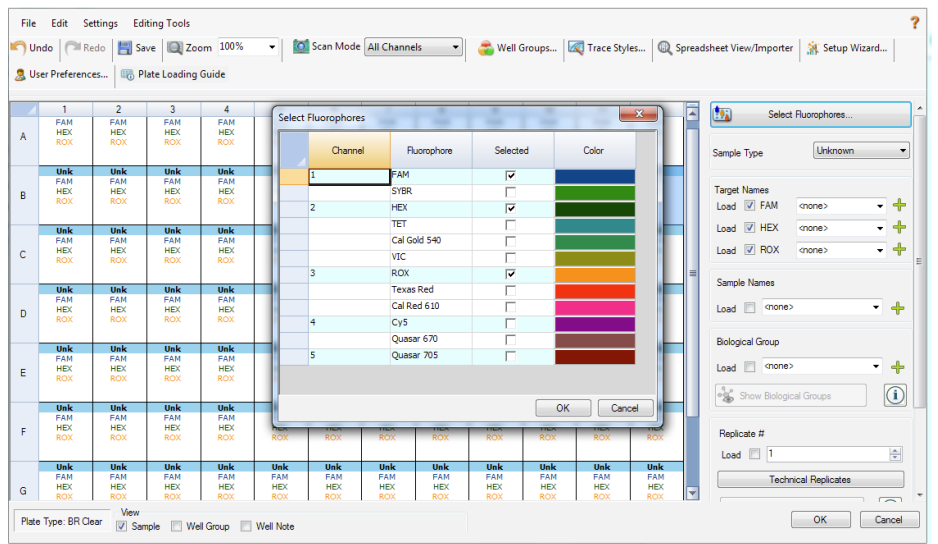

c. If plate layout was previously saved, click "Edit Selected" to move to the Plate

Editor Screen.

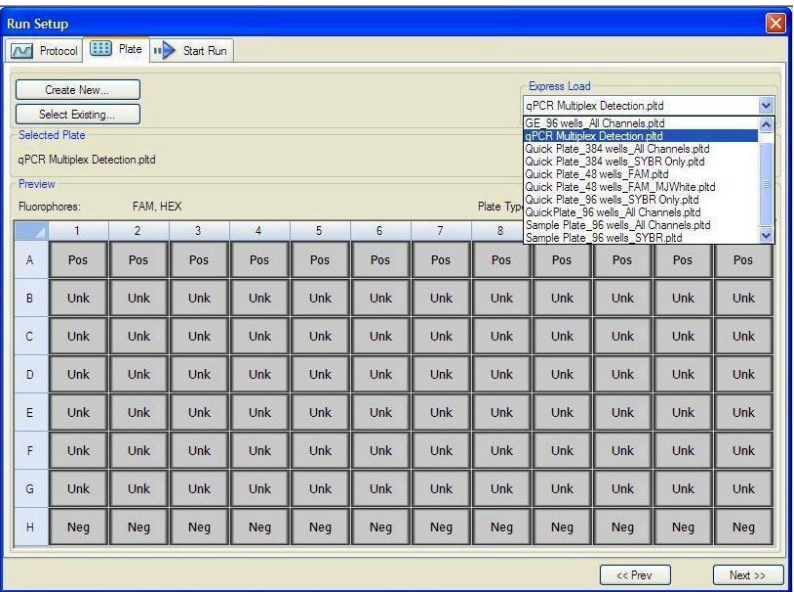

i. On the Plate Editor Screen, change the Sample Type to correlate with your specific plate setup.

*NOTE: To select the Sample Type, highlight the wells you would like to define then choose from the dropdown menu one of three types:*

*Unknown*

*Positive Control*

*Negative Control*

d. Make sure All Channels is selected from the dropdown menu at the top.

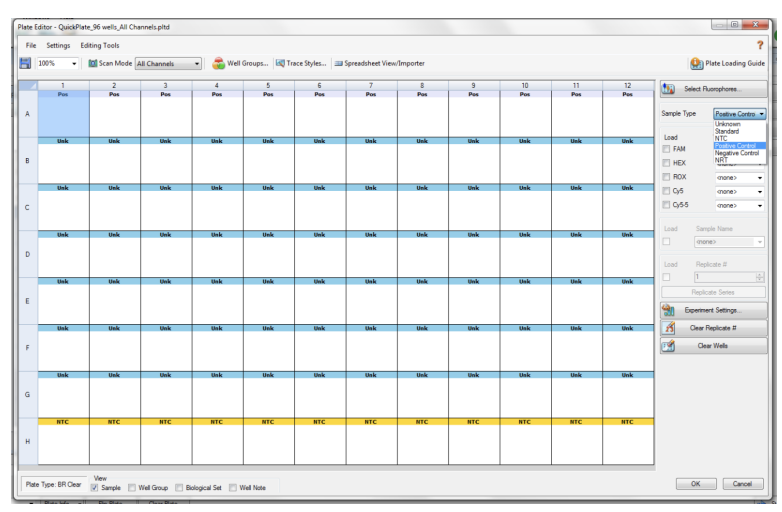

- e. Attach the fluorophores to the wells being used.
	- i. Highlight all the wells being used
	- ii. For Salmonella/E.coli Multiplex Assay, Highlight the well locations and click on FAM, HEX, ROX and Cy5 (if using Grim Reefer).
	- iii. For Salmonella Detection assay, Highlight the well locations and click on FAM, HEX and Cy5 (if using Grim Reefer).
- iv. For *E.coli* or STEC Detection assays, Highlight the well locations and click on FAM, HEX and Cy5 (if using Grim Reefer).
- f. When the plate is designed correctly, click OK.
- g. Click "yes" to save your plate. If creating plate layout for the first time, save as "qPCR Multiplex Detection". If you do not save the plate, it will return to the default plate

| Edit Settings<br><b>Editing Tools</b><br><b>O</b> Scan Mode All Channels<br>Save 2 Zoom 100%<br>Redo<br>$\mathbf{v}$<br>Undo<br>User Preferences<br><b>Plate Loading Guide</b> |                          |                          |                          |                          |                          |                          | Viell Groups   <a> Trace Styles   @ Spreadsheet View/Importer   <a> <a> <a> <a> <a> <a> <a> <a< a=""> <a> <a> <a> <a> <a> <a< a=""> <a> <a> <a> <a> <a> <a< a=""> <a> <a> <a> <a< a=""> <a> <a< a=""> <a> <a< a=""> <a< a=""> <a> <a< a=""> <a< <="" th=""></a<></a<></a></a<></a<></a></a<></a></a<></a></a></a></a<></a></a></a></a></a></a<></a></a></a></a></a></a<></a></a></a></a></a></a></a></a> |                          |                          |                          |                          |                          |    |                                                                             |
|----------------------------------------------------------------------------------------------------|--------------------------|--------------------------|--------------------------|--------------------------|--------------------------|--------------------------|----------------------------------------------------------------------------------------------------|--------------------------|--------------------------|--------------------------|--------------------------|--------------------------|----|-----------------------------------------------------------------------------|
|                                                                                                    | $\mathbf{1}$             | $\overline{2}$           | 3                        | 4                        | 5                        | 6                        | $\overline{7}$                                                                                                    | 8                        | 9                        | 10                       | 11                       | 12                       | E  | 鹵<br>Select Fluorophores                                                    |
|                                                                                                    | Unk                      | Unk                      | Unk                      | Unk                      | Unk                      | Unk                      | Unk                                                                                                    | Unk                      | Unk                      | Unk                      | Unk                      | Unk                      |    |                                                                             |
|                                                                                                    | FAM                      | <b>FAM</b>               | <b>FAM</b>               | <b>FAM</b>               | FAM                      | FAM                      | FAM                                                                                                    | <b>FAM</b>               | <b>FAM</b>               | <b>FAM</b>               | FAM                      | FAM                      |    |                                                                             |
|                                                                                                    | <b>HEX</b>               | <b>HEX</b>               | <b>HEX</b>               | <b>HEX</b>               | <b>HEX</b>               | <b>HEX</b>               | <b>HEX</b>                                                                                                    | <b>HEX</b>               | <b>HEX</b>               | <b>HEX</b>               | <b>HEX</b>               | <b>HEX</b>               |    | <b>Unknown</b>                                                              |
|                                                                                                    | <b>ROX</b><br>Sample 1   | <b>ROX</b>               | <b>ROX</b>               | <b>ROX</b>               | <b>ROX</b>               | <b>ROX</b>               | <b>ROX</b>                                                                                                    | <b>ROX</b>               | <b>ROX</b>               | <b>ROX</b>               | <b>ROX</b>               | <b>ROX</b>               |    | Sample Type                                                                 |
|                                                                                                    |                          |                          |                          |                          |                          |                          |                                                                                                    |                          |                          |                          |                          |                          |    |                                                                             |
|                                                                                                    | Unk                      | Unk                      | Unk                      | Unk                      | Unk                      | Unk                      | Unk                                                                                                    | Unk                      | Unk                      | Unk                      | Unk                      | Unk                      |    | <b>Target Names</b>                                                         |
|                                                                                                    | <b>FAM</b><br><b>HEX</b> | FAM<br><b>HEX</b>        | <b>FAM</b><br><b>HEX</b> | <b>FAM</b><br><b>HEX</b> | <b>FAM</b><br><b>HEX</b> | <b>FAM</b><br><b>HEX</b> | FAM<br><b>HEX</b>                                                                                                    | <b>FAM</b><br><b>HEX</b> | <b>FAM</b><br><b>HEX</b> | <b>FAM</b><br><b>HEX</b> | <b>FAM</b><br><b>HEX</b> | <b>FAM</b><br><b>HEX</b> |    |                                                                             |
|                                                                                                    | <b>ROX</b>               | <b>ROX</b>               | <b>ROX</b>               | <b>ROX</b>               | <b>ROX</b>               | <b>ROX</b>               | <b>ROX</b>                                                                                                    | <b>ROX</b>               | <b>ROX</b>               | <b>ROX</b>               | <b>ROX</b>               | <b>ROX</b>               |    | ╺╶╬<br>Load V FAM<br><none></none>                                          |
|                                                                                                    |                          |                          |                          |                          |                          |                          |                                                                                                    |                          |                          |                          |                          |                          |    |                                                                             |
|                                                                                                    |                          |                          |                          |                          |                          |                          |                                                                                                    |                          |                          |                          |                          |                          |    | Load V HEX<br><none><br/><math>\overline{\phantom{a}}</math></none>         |
|                                                                                                    | Unk                      | Unk                      | Unk                      | Unk                      | Unk                      | Unk                      | Unk                                                                                                    | Unk                      | Unk                      | Unk                      | Unk                      | Unk                      |    | $- +$                                                                       |
|                                                                                                    | <b>FAM</b><br><b>HEX</b> | <b>FAM</b><br><b>HEX</b> | <b>FAM</b><br><b>HEX</b> | <b>FAM</b><br><b>HEX</b> | <b>FAM</b><br><b>HEX</b> | <b>FAM</b><br><b>HEX</b> | FAM<br><b>HEX</b>                                                                                                    | <b>FAM</b><br><b>HEX</b> | <b>FAM</b><br><b>HEX</b> | <b>FAM</b><br><b>HEX</b> | <b>FAM</b><br><b>HEX</b> | <b>FAM</b><br><b>HEX</b> |    | Load V ROX<br><none></none>                                                 |
|                                                                                                    | <b>ROX</b>               | <b>ROX</b>               | <b>ROX</b>               | <b>ROX</b>               | <b>ROX</b>               | <b>ROX</b>               | <b>ROX</b>                                                                                                    | <b>ROX</b>               | <b>ROX</b>               | <b>ROX</b>               | <b>ROX</b>               | <b>ROX</b>               | ١a |                                                                             |
|                                                                                                    |                          |                          |                          |                          |                          |                          |                                                                                                    |                          |                          |                          |                          |                          |    | <b>Sample Names</b>                                                         |
|                                                                                                    | Unk                      | Unk                      | Unk                      | Unk                      | Unk                      | Unk                      | Unk                                                                                                    | Unk                      | Unk                      | Unk                      | Unk                      | Unk                      |    |                                                                             |
|                                                                                                    | FAM                      | <b>FAM</b>               | <b>FAM</b>               | FAM                      | <b>FAM</b>               | <b>FAM</b>               | FAM                                                                                                    | <b>FAM</b>               | FAM                      | <b>FAM</b>               | <b>FAM</b>               | FAM                      |    | Sample 1<br>$\bullet$ .<br>$\blacksquare$<br>Load                           |
|                                                                                                    | <b>HEX</b>               | <b>HEX</b>               | <b>HEX</b>               | <b>HEX</b>               | <b>HEX</b>               | <b>HEX</b>               | <b>HEX</b>                                                                                                    | <b>HEX</b>               | <b>HEX</b>               | <b>HEX</b>               | <b>HEX</b>               | <b>HEX</b>               |    |                                                                             |
|                                                                                                    | <b>ROX</b>               | <b>ROX</b>               | <b>ROX</b>               | <b>ROX</b>               | <b>ROX</b>               | <b>ROX</b>               | <b>ROX</b>                                                                                                    | <b>ROX</b>               | <b>ROX</b>               | <b>ROX</b>               | <b>ROX</b>               | <b>ROX</b>               |    |                                                                             |
|                                                                                                    |                          |                          |                          |                          |                          |                          |                                                                                                    |                          |                          |                          |                          |                          |    | <b>Biological Group</b>                                                     |
|                                                                                                    | Unk                      | Unk                      | Unk                      | Unk                      | Unk                      | Unk                      | Unk                                                                                                    | Unk                      | Unk                      | Unk                      | Unk                      | Unk                      |    |                                                                             |
|                                                                                                    | <b>FAM</b>               | <b>FAM</b>               | <b>FAM</b>               | <b>FAM</b>               | <b>FAM</b>               | <b>FAM</b>               | <b>FAM</b>                                                                                                    | <b>FAM</b>               | <b>FAM</b>               | FAM                      | FAM                      | <b>FAM</b>               |    | <none><br/><math display="inline">\blacktriangledown</math><br/>Load</none> |
|                                                                                                    | <b>HEX</b><br>ROX        | <b>HEX</b><br>ROX        | <b>HEX</b><br>ROX        | <b>HEX</b><br>ROX        | <b>HEX</b><br><b>ROX</b> | <b>HEX</b><br><b>ROX</b> | <b>HEX</b><br>ROX                                                                                                    | <b>HEX</b><br>ROX        | <b>HEX</b><br><b>ROX</b> | <b>HEX</b><br><b>ROX</b> | <b>HEX</b><br><b>ROX</b> | <b>HEX</b><br><b>ROX</b> |    |                                                                             |
|                                                                                                    |                          |                          |                          |                          |                          |                          |                                                                                                    |                          |                          |                          |                          |                          |    | Show Biological Groups                                                      |
|                                                                                                    | Unk                      | Unk                      | Unk                      | Unk                      | Unk                      | Unk                      | Unk                                                                                                    | Unk                      | Unk                      | Unk                      | Unk                      | Unk                      |    |                                                                             |
|                                                                                                    | FAM                      | FAM                      | FAM                      | <b>FAM</b>               | FAM                      | FAM                      | FAM                                                                                                    | FAM                      | <b>FAM</b>               | <b>FAM</b>               | FAM                      | FAM                      |    | Replicate #                                                                 |
|                                                                                                    | <b>HEX</b>               | <b>HEX</b>               | <b>HEX</b>               | <b>HEX</b>               | <b>HEX</b>               | <b>HEX</b>               | <b>HEX</b>                                                                                                    | <b>HEX</b>               | <b>HEX</b>               | <b>HEX</b>               | <b>HEX</b>               | <b>HEX</b>               |    |                                                                             |
|                                                                                                    | <b>ROX</b>               | <b>ROX</b>               | <b>ROX</b>               | <b>ROX</b>               | <b>ROX</b>               | <b>ROX</b>               | <b>ROX</b>                                                                                                    | <b>ROX</b>               | <b>ROX</b>               | <b>ROX</b>               | <b>ROX</b>               | <b>ROX</b>               |    | $\Box$ 1<br>Load                                                            |
|                                                                                                    | Unk                      | Unk                      | Unk                      | Unk                      | Unk                      | Unk                      | Unk                                                                                                    | Unk                      | Unk                      | Unk                      | Unk                      | Unk                      |    |                                                                             |
|                                                                                                    | FAM                      | FAM                      | FAM                      | <b>FAM</b>               | <b>FAM</b>               | <b>FAM</b>               | FAM                                                                                                    | FAM                      | FAM                      | FAM                      | <b>FAM</b>               | FAM                      |    | <b>Technical Replicates</b>                                                 |
|                                                                                                    | <b>HEX</b>               | <b>HEX</b>               | <b>HEX</b>               | <b>HEX</b>               | <b>HEX</b>               | <b>HEX</b>               | <b>HEX</b>                                                                                                    | <b>HEX</b>               | <b>HEX</b>               | <b>HEX</b>               | <b>HEX</b>               | <b>HEX</b>               | ▼  |                                                                             |

*Note: Saving will override the template (that is fine).*

- h. Close the lid and click Start Run.
- i. Save the experiment with the [User] and [date]
- j. When the run is complete, immediately dispose of the plate after qPCR. **Do not**

## **remove the plate seal after the run to avoid contamination in the lab.**

## <span id="page-50-0"></span>**Data Analysis BioRad CFX96**

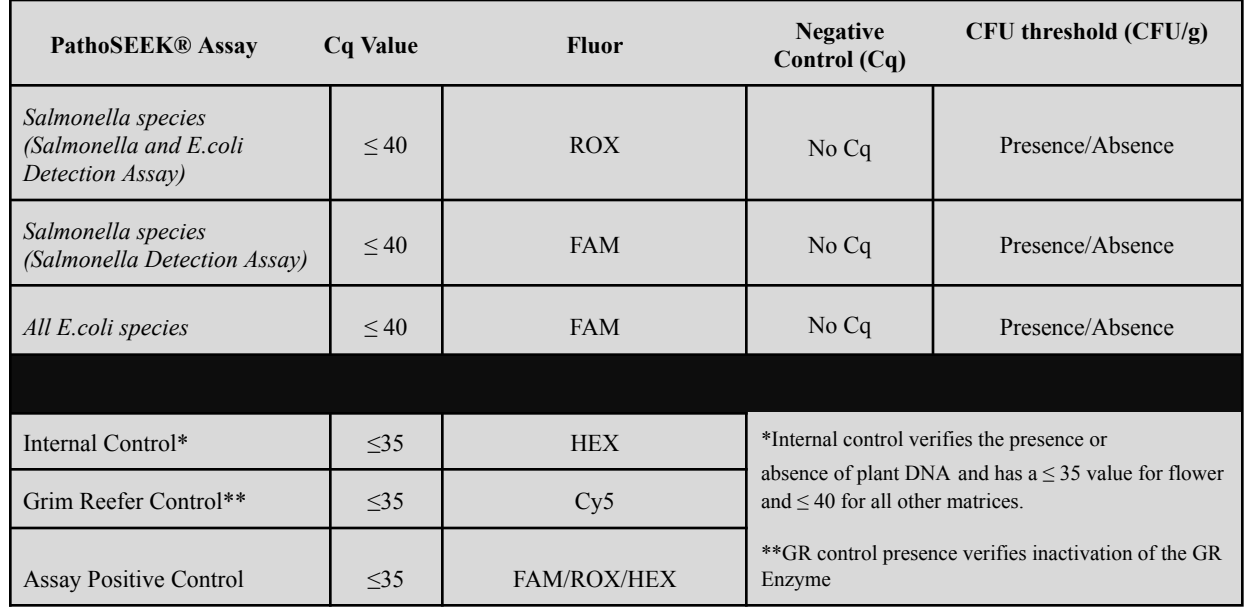

PathoSEEK® Salmonella/STEC Multiplex Data Analysis Quick Reference Table: All Matrices

- 1. The Data Analysis window will open automatically when the run is complete.
- 2. Highlight the well of interest.
	- a. The graph will appear above.
	- b. The Cq values will appear to the right.
- 3. To analyze the results
	- a. Start by turning the graph to Log Scale and manually moving the threshold
		- to  $10<sup>2</sup>$  for all fluorophores.
			- i. To turn the graph to Log Scale, click on the box at the bottom right of the graph.

ii. To adjust the threshold, click on the horizontal lines, and move them to the specified value mentioned above on the y-axis. e y-axis. Alternatively, set an exact threshold value by selecting a single fluorophore beneath the graph, then Settings > Baseline Threshold. In the next window select User Defined and enter 100.

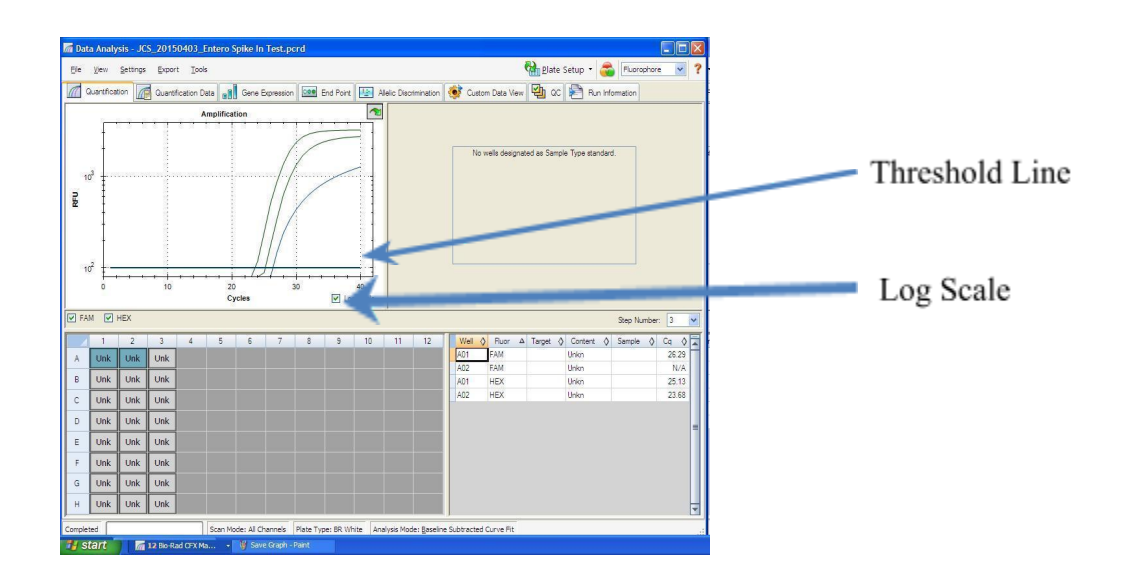

#### 4. Controls

a. Assay-specific Positive Control, on the FAM and ROX fluorophore, has a

Cq value  $\leq$  35.

i. Visually confirm with the curve on the graph.

- b. Assay-specific Negative Control, on the FAM, ROX, and HEX fluorophore, has no Cq value.
	- i. Visually confirm with the curve on the graph.
- 5. Unknown Salmonella and E.coli Targets: The following fluorophores detect the following organisms:
	- a. Salmonella species:
		- i. Salmonella Detection Assay: FAM
		- ii. Salmonella and *E. Coli* Multiplex Assay: ROX
	- b. *E.coli* and STEC *E.coli* Detection assays: FAM
	- c. Internal Control, on the HEX fluorophore, has a Cq value  $\leq$  35 for flower samples, <40 for all other matrices.
		- i. Visually confirm with the curve on the graph
	- d. A "presence" or failing result for the unknown Salmonella, E.coli, and STEC targets.
		- i. Any Cq value for the FAM or ROX fluorophores  $\leq 40$ 
			- 1. Visually confirm with the curve on the graph. It is very important to confirm with the amplification curve when a presence results occurred. Sometimes the background amplification will give a false positive reading.
- ii. Optional Grim Reefer: Cq of <35 for the GR Control on the Cy5 fluorophore.
	- 1. Visually confirm the curve on the graph.
- e. An "absence" or passing result for the unknown Salmonella, *E.coli,* and STEC targets.
	- i. No Cq value for the FAM or ROX fluorophores.
	- ii. Optional Grim Reefer: Cq of <35 for the GR Control on the Cy5 fluorophore.
		- 1. Visually confirm the curve on the graph.

## <span id="page-54-0"></span>**Troubleshooting Guide**

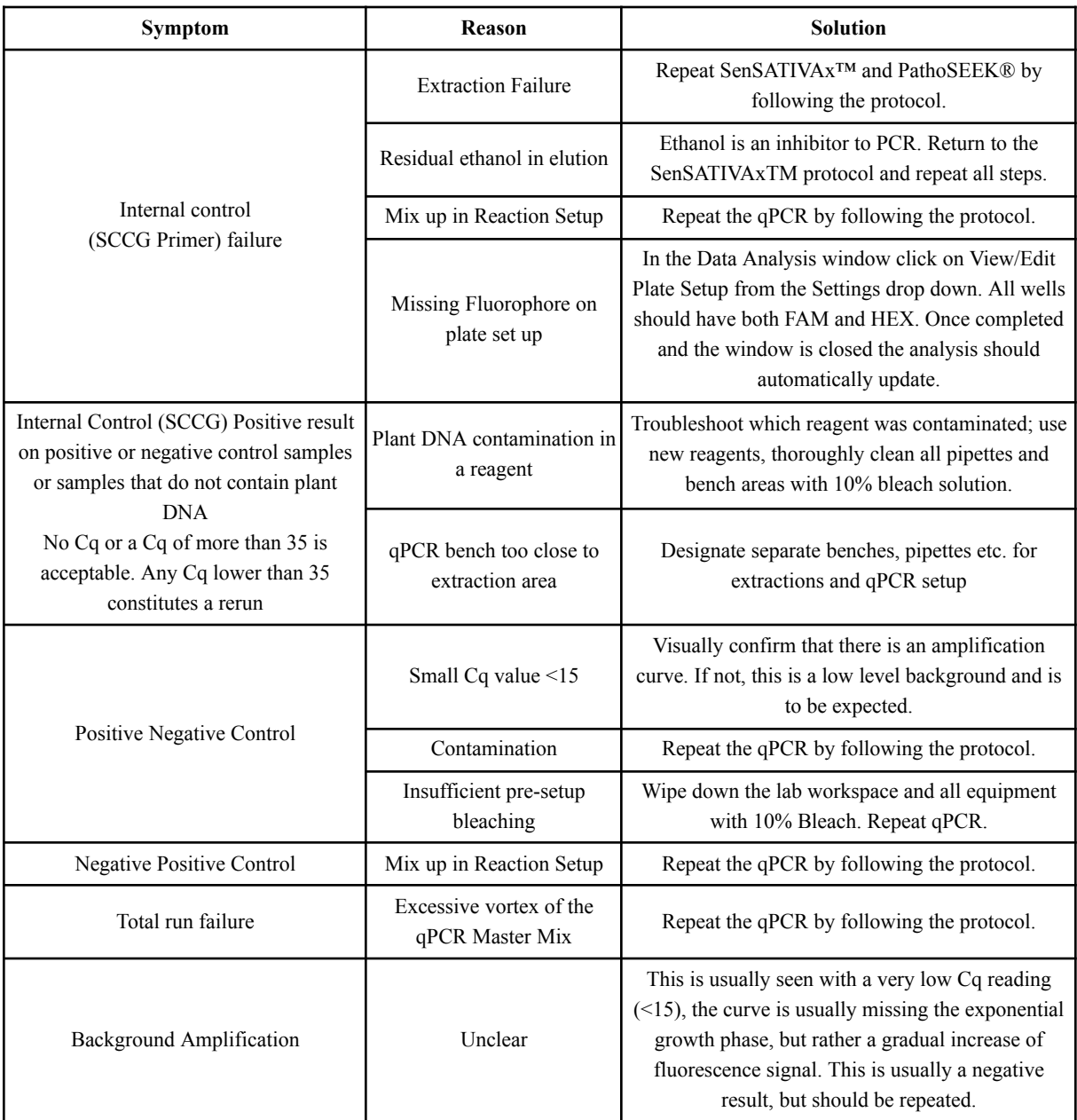

## <span id="page-55-0"></span>**Glossary and Definitions**

**Deoxyribonucleic acid (DNA)** is a [molecule](http://en.wikipedia.org/wiki/Molecule) that encodes the [genetic](http://en.wikipedia.org/wiki/Genetics) instructions used in the development and functioning of all known living [organisms](http://en.wikipedia.org/wiki/Organism).

**Polymerase Chain Reaction (PCR)** is a technology in molecular biology used to amplify a single copy or a few copies of a piece of DNA across several orders of magnitude, generating thousands to millions of copies of a particular DNA sequence.

A **fluorophore** is a fluorescent chemical compound that can re-emit light upon light excitation.

The **Negative Controls** are the reactions where no Cq is expected. It helps to ensure that all Assay-specific reactions are clean of contaminants.

The assay-specific **Positive Controls** are the reactions where a Cq is expected. It helps ensure that all Assay-specific reactions are working correctly. The Assay specific Positive Control is targeting the pathogen using the FAM, ROX and Cy5 Fluorophores.

Amplification of the **Internal Control** is expected in every reaction containing cannabis DNA. It ensures the DNA isolation procedure was successful. The internal control targets plant DNA, or more specifically, a Single Copy Control Gene (SCCG), using the HEX Fluorophore.

**MIP** is short for Marijuana Infused Product. A MIP is cannabis plant material or concentrate mixed into a consumable.

#### <span id="page-56-0"></span>**Revision History**

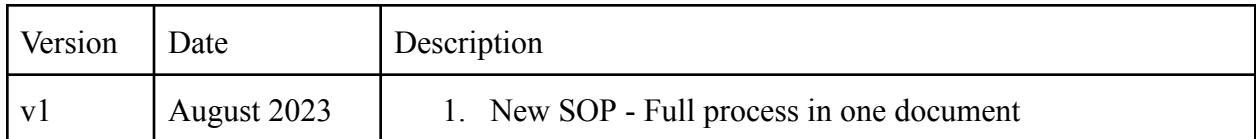

#### DISCLAIMER

This test was developed, and its performance characteristics determined by Medicinal Genomics Company, for laboratory use. Any deviations from this protocol are not supported by MGC

The results may vary based on laboratory conditions. Altitude and humidity are among factors known to affect the growth of bacterial and fungal species. All thresholds were determined based on the results using the Agilent AriaMX or BIO-RAD CFX96 Touch® Real-Time PCR Detection System.

#### LIMITED USE LABEL LICENSE

This product is covered by at least one or more claims of US patent applications, which are exclusively licensed to Medicinal Genomics Corporation. This product is sold strictly for the use of the buyer, and the buyer is not authorized to transfer this product [or any materials made using this product] to any third party.

© 2023 Medicinal Genomics Corporation. All rights reserved.

\* All Trademarks are property of their respective owners.